## U.S. Customs and Border Protection **BE CBP ROAM™**

*Reporting Offsite Arrival - Mobile*

# SETUP INSTRUCTIONS

### **1 DOWNLOAD THE CBP ROAM APP!**

• Search "CBP ROAM" in the Apple App Store or Google Play Store and dow nload the app

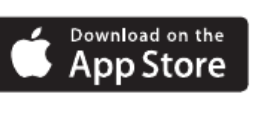

 $rac{S}{K}$ 

INSTRUCTIO

SUBMISSION

RIP

• Open the CBP ROAM app and enable location services

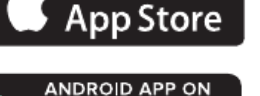

Google play

Enrollment

E

Nets of their weeks in enduring a single's factor<br>that Netforce Interdising agency for a like Take Research international for the

### **2 SIGN IN TO CBP ROAM VIA LOGIN.GOV**

- Click "Log In or Sign Up" and accept the terms. The app w ill redirect to login.gov, w here you can either create or access your existing account
- You must have a login.gov account to use the CBP ROAM app on a personal device

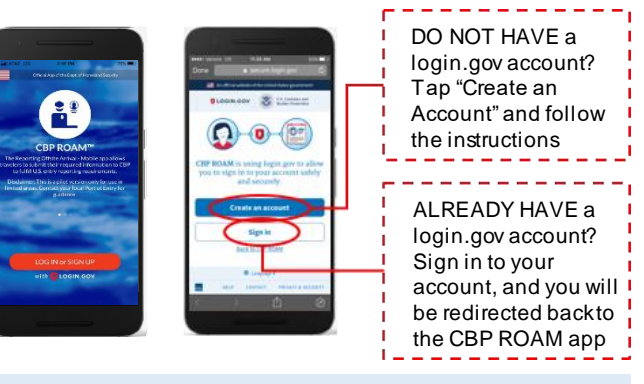

**3 ADD AND SAVE PROFILES**

### **Modes of Travel**

- Select "Modes of Travel"
- Add a mode of travel and provide required information
- Save the profile for future use

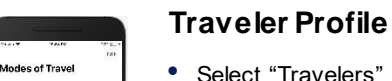

 $\bullet$ 

Add recovery times as a security as a substant<br>on consecuting the CAN are said that you<br>have the consecuting

 $\mathcal{Z}$  ков ковсаг тимв.

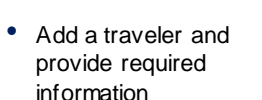

- Save the profile for future use
- Repeat this process for each traveler
- **Verified Traveler Travelers** • Request a number in  $\boldsymbol{\lambda}$  $\begin{array}{l} \textit{AddIn} \textit{subsets} \textit{can} \textit{are} \textit{are} \textit{are} \textit{map} \textit{et} \\ \textit{in} \textit{at} \textit{se} \textit{on} \textit{map} \textit{in} \textit{are} \textit{up} \textit{in} \textit{in} \textit{in} \textit{in} \textit{in} \textit{in} \textit{in} \textit{in} \textit{in} \textit{in} \textit{in} \textit{in} \textit{in} \textit{in} \textit{in} \textit{in} \textit{in} \textit{in} \textit{in}$  $\Diamond$  and was an  $\Diamond$ 
	- I-68, SVRS, LBO and Trusted Traveler numbers accepted in place of Verified Traveler status

issue eligibility

advance of trip for expedited processing • CBP w ill determine and

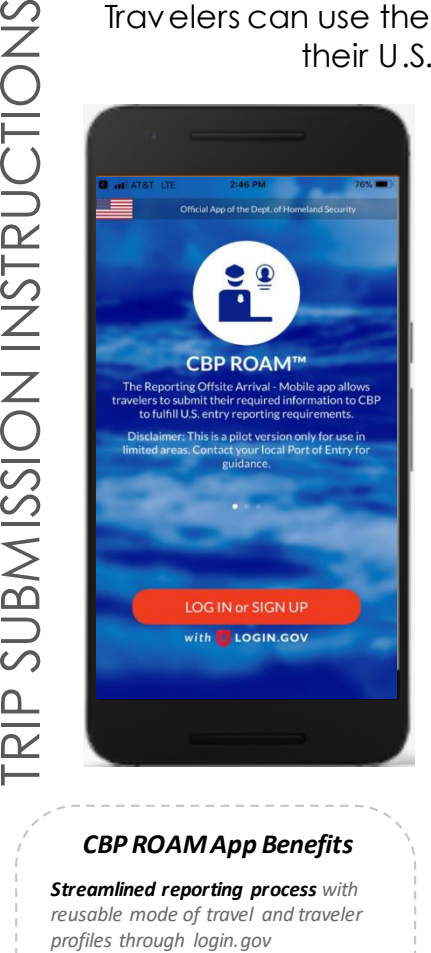

*Shorter wait times by reporting from a smart device, with the option to request a "Verified Traveler" number*

*Greater convenience with video inspections by CBP officers when applicable*

Travelers can use the CBP ROAM app to report their U.S. entry to CBP *Accept the terms and* 

 $\mathcal{N}$ 

 $\sqrt{}$ 

 $\sqrt{}$ 

*sign into CBP ROAM using your login.gov account*

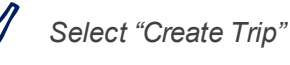

*Select the mode of travel and passengers (saved in profile) on trip. Click "Add Mode of Travel" or "Add Traveler" to add new profiles*

*If traveling by boat, select boat master*

*Answer all trip detail and declaration questions*

*Report your arrival*

*A CBP officer will review your submission and may initiate a video chat if necessary*

*CBP will notify you of your approved entry or next steps. A copy of your entry status will be provided via email*

Having technical issues? You can still call your local CBP Port of Entry for information on how/where to report your arrival. To provide feedback on the CBP ROAM app, email cbproam@cbp.dhs.gov

Last modified: August 30, 2018